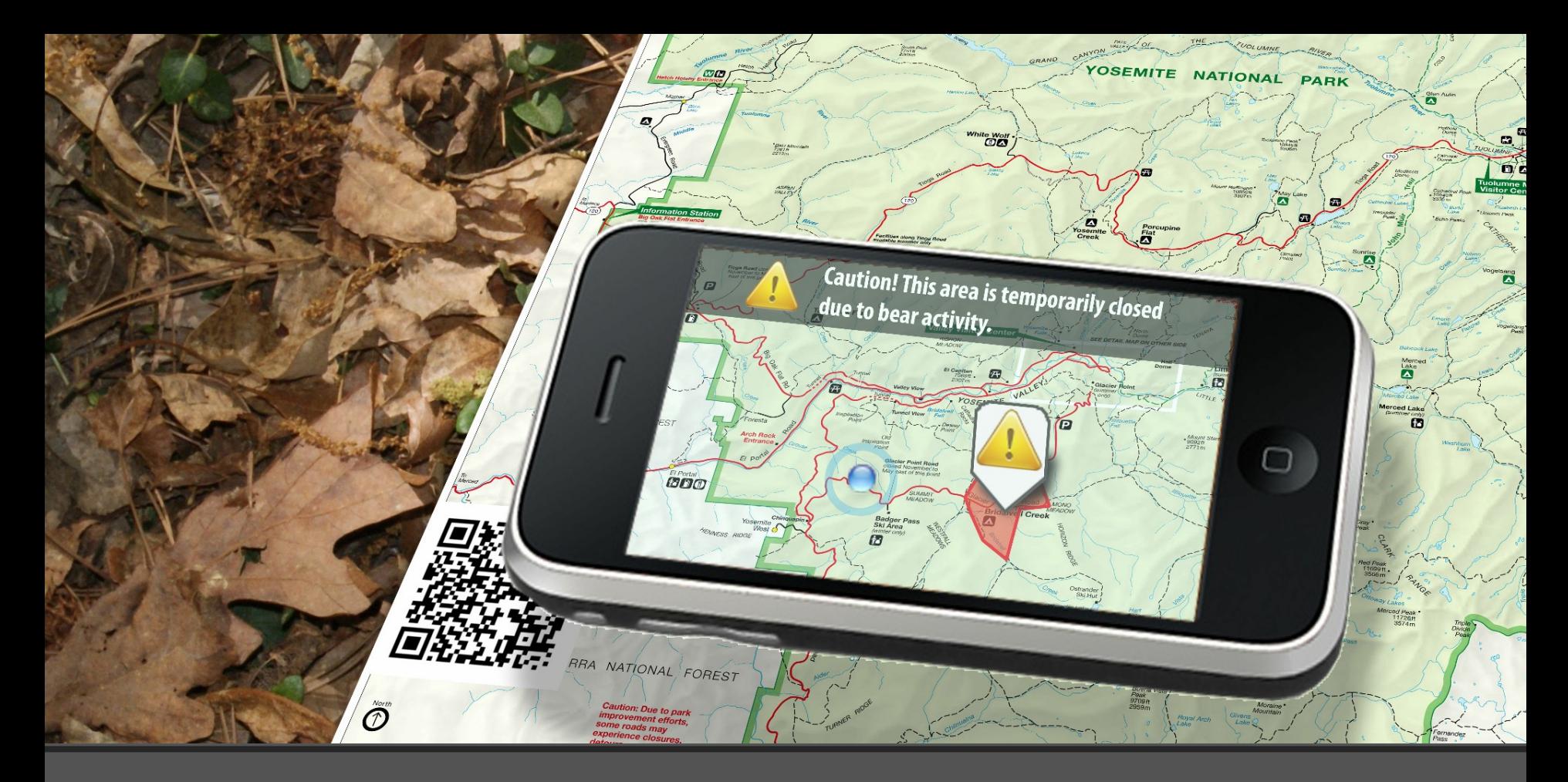

## **Augmenting Yosemite's Paper Maps**

*Creating a combined analog and digital navigation experience*

## **Abstract**

Using an unconventional combination of new information technologies, I will introduce a concept that brings paper maps and digital tools together and leverages the strengths of both in a powerful combined experience.

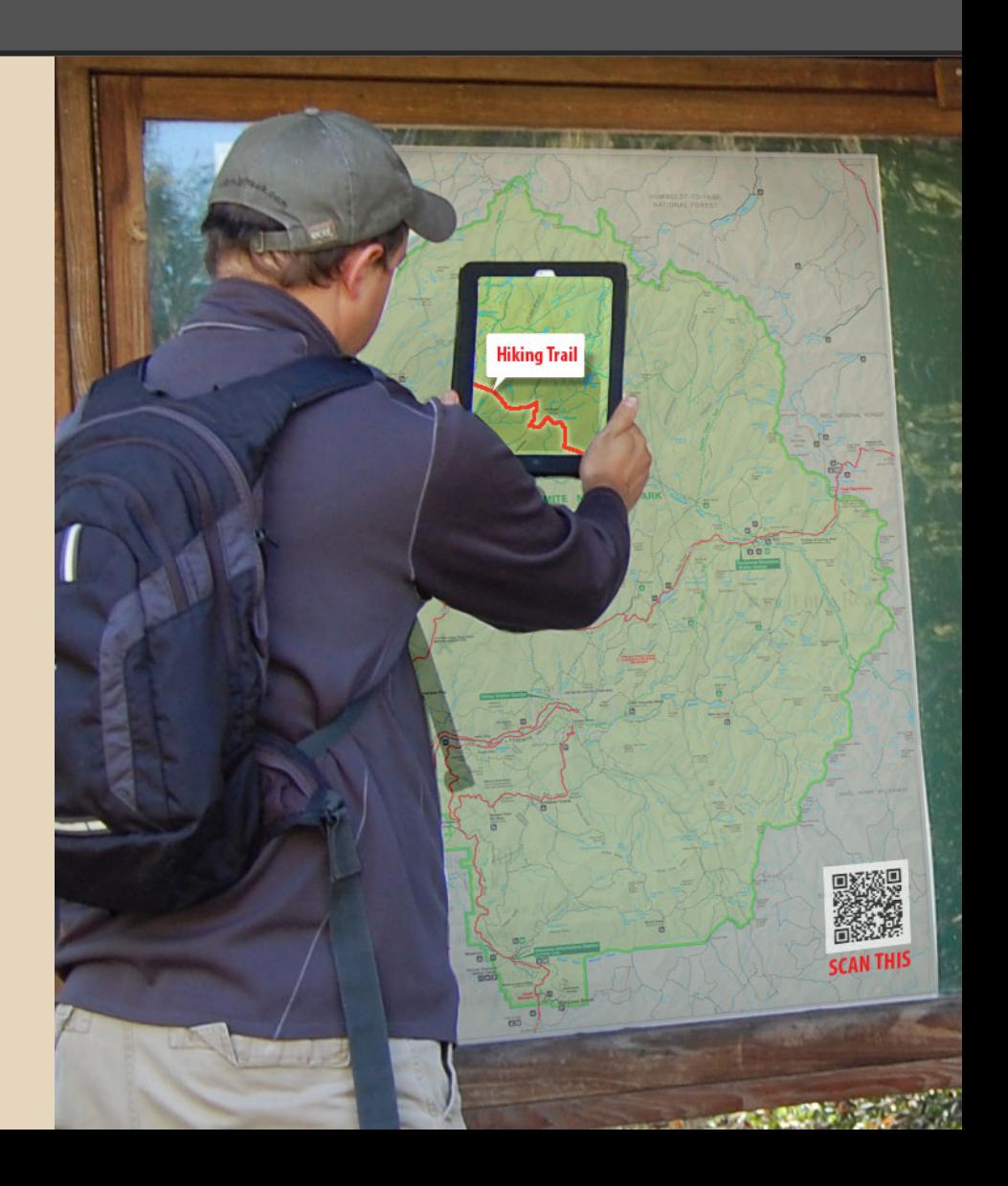

## **Table of Contents**

- 1. Case Study
- 2. Background
- 3. Research
- 4. Related Works
- 5. Goals & Objectives
- 6. Project Timeline
- 7. Anticipated Results

## **Case Study**

### **Case Study: National Park System Maps**

- NPS has a long cartographic history and publishes wellrefined map products.
- Visitors will likely encounter numerous NPS map products throughout the park during their visit.
- Additional information products are available, such as seasonal newspapers, historical pamphlets, and weekly bulletins to help in planning activities.
- The NPS also maintains a modern website with a wealth of information and resources.

## **Background: Juxtaposition of traditional and digital maps**

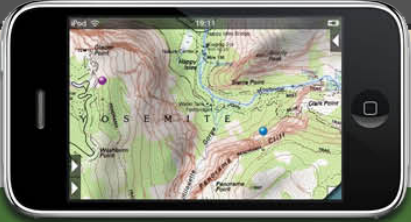

**DIGITAL MAPS** 

### **PAPER MAPS**

PROS

CONS

**Portability** Easy to use while moving  $\bullet$ **Easy to manipulate** Can offer localized info Good for collaborative planning Instant geo-location **Dynamic information** Searchable **Accurate for navigation** Can capture geo-tagged info Difficult to use while moving **Small screens Not localized Limited battery life** May be out of date Poor visibility in sunlight Generalized, not activity specific Not weatherproof May not be accurate for navigation Poor for collaborative planning May require additional information and materials for trip planning

## **Research**

- Augmented reality is a visual tool grounded with spatial roots. Information is overlaid in the user's field of vision when looking through a camera-equipped device. The device can detect cues in the environment using any of the following tools.
	- GPS references
	- camera to scan unique markers
	- $\circ$  specialized sensors to detect the proximity of hi-tech tags
- Augmented reality has grown to maturity from gaming and augmented viewfinder applications into powerful advertising tools and navigational aids.
- Over the past eight years, studies have been done on augmented paper maps, by using camera-equipped phones to detect special printed markers or tags. When the phone passes over a marker, additional information would be revealed to the user.

## **Related Works**

### **Examples of Augmented Paper Map Studies and Products**

- **RFID tag/readers (Reilly)**
	- ○Electronic ID tags are added to a paper map
	- ○Additional information is displayed when scanned with a mobile device capable of detecting the ID tags
- **Anoto Positioning Technology (Anoto)**
	- ○Use of an infrared pen to detect small markers to initiate the display of additional information
- **Embedded Media Markers (Liu, Liao, Wilcox, Tonyd, Bee)**
	- Integrated into the design and printed as part of the final product
	- Markers tend to be obvious throughout the design

### **Example of Using Augmented Reality with Paper Products**

- **Layar** 
	- ○Augment printed materials with digital content by uploading the printed material, programming the augmented content, and publishing it to the Layars database
	- ○User can visualize augmented information when looking at the original, static, printed material

## **Related Works**

### **Examples of Using Paper Maps with Digital Products in a Combined Experience**

- **PhotoMap: Manual referencing of imagery (Schöning)**
	- Geo-reference any photographed map by manually marking three locations on the map as the user arrives at them
- **Walking Papers and Field Papers (Stamen Design)**
	- Implements QR code and embedded media markers to geo-reference a printed map or atlas
- **PDF Maps (Avenza)**
	- QR codes used to download specific map content in geospatial PDF format to run in Avenza's PDF Map App for iOS or Android

### **Examples of Using GeoRSS technology (Geo-referenced RSS feeds)**

- **Geonames' RSS to GeoRSS Converter**
	- ○Reads RSS feeds searching for place names that are in the GeoNames database, then encodes location data into the feed

### ● **RSSMapper**

○Application that combines google maps with the GeoNames web services to help their clients provide geo-tagged news feeds to a target audience.

## **Analysis of Related Work**

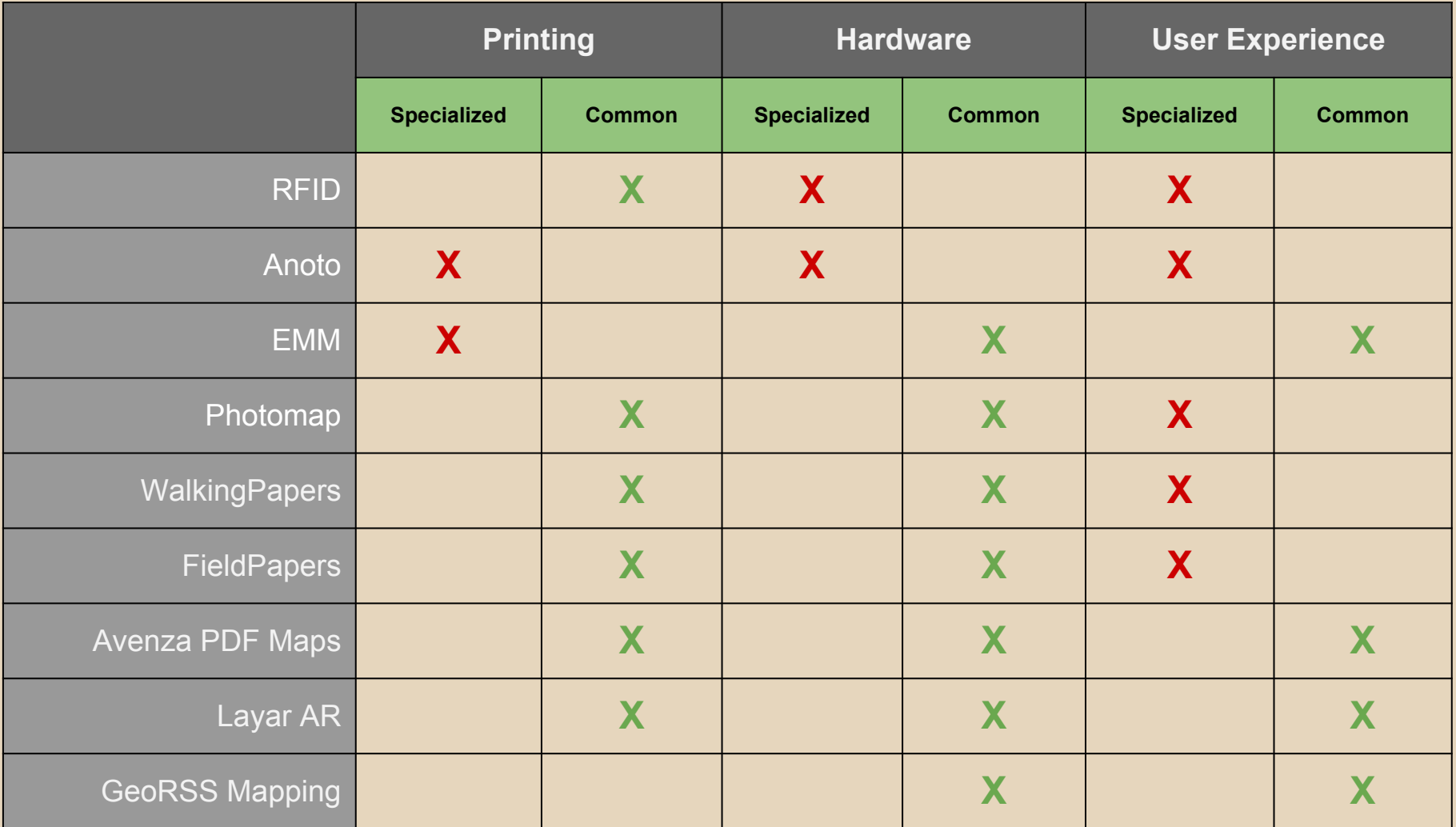

## **Most Notable Related Work**

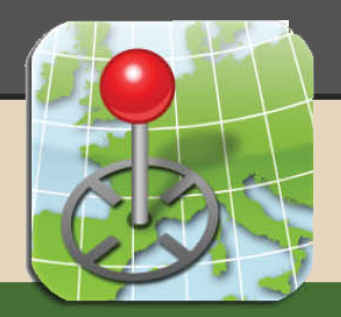

### **Avenza PDF Maps**

- **PDFs**  $\bullet$
- Geo-referenced
- Simple to add new maps to Avenza's  $\bullet$ database with QR code recognition
- Offline use, no data plan required  $\bullet$
- **KML support for additional data**

### Layar AR app

layar

- Needs no data markers  $\bullet$
- Recognizes an image instead of a marker  $\bullet$
- Tracks the angle of a planimetric object and  $\bullet$ the distance between the image and device
- **Uses simple "Creator" tools**  $\bullet$

- Limited to viewing on device screens only  $\bullet$
- Augmented data that is pre-designed and  $\bullet$ not dynamic, i.e., cannot support a live database of thematic content or syndicated information feeds

# PROS

## **How is my solution unique?**

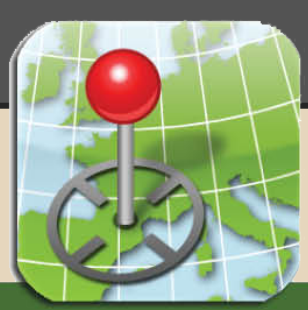

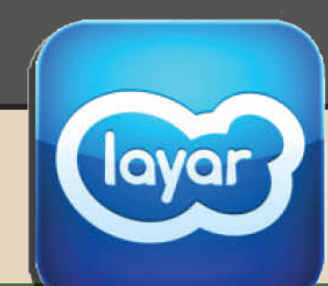

### **Avenza PDF Maps**

- SIMILARITIES
- Scanning a unique symbol will initiate an interaction with the map that you are viewing
- Augmented data is overlaid on the image you are viewing

**Layar AR app** 

- No maps are downloaded to your device
- Augmented data is overlaid on the map you are viewing
- Augmented data is not dynamic
- Augmented data is static pre-programmed audio/visual messages for advertising purposes

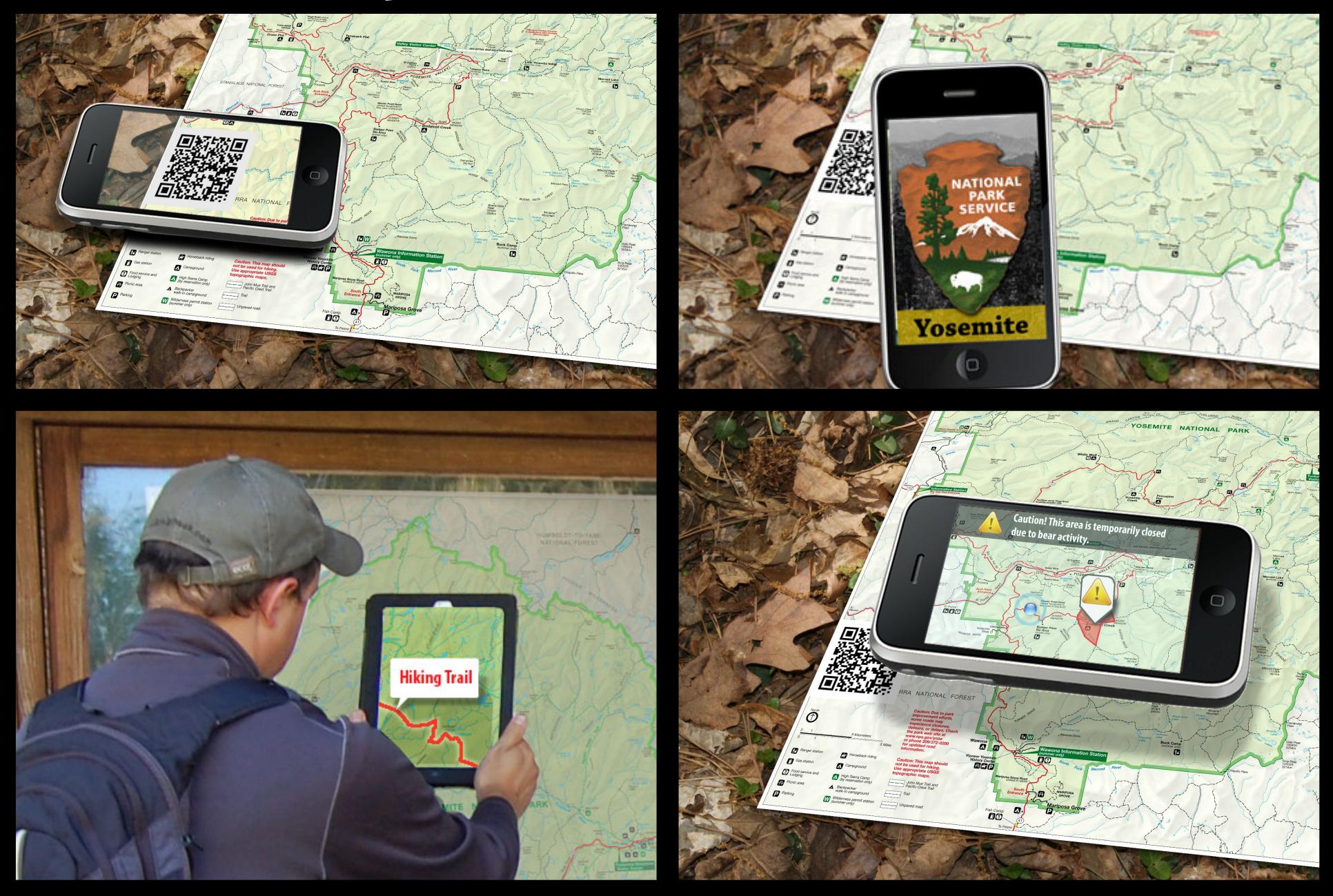

- 1. Design and demonstrate a method using QR Codes to recognize a Yosemite park map and an associated database.
- 2. Design prototype application interface.
- 3. Design and demonstrate method to display augmented thematic information in Yosemite National Park.
- 4. Design and demonstrate method to use GeoRSS feeds to automatically deliver Yosemite syndicated news feeds linked to precise locations in the park.

Design and demonstrate QR Codes to recognize a map

### What is a QR Code?

- Two dimensional symbol designed to be read quickly by scanning equipment
- First designed for the Japanese auto manufacturers to identify auto parts on an assembly line
- Can use your smartphone to scan a QR code
- Scanning a QR code can take you to a business's website, a home listing, a coupon deal, a map, etc.

### **Goals & Objectives #1** Design and demonstrate QR Codes to recognize a map

Who is using QR Codes?

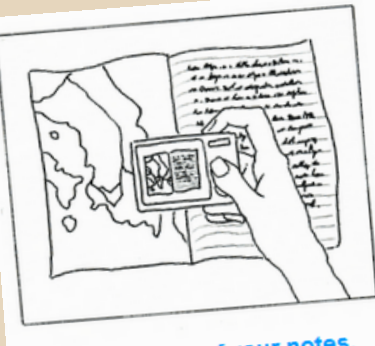

Take pictures of your notes. Upload pages you've photographed.

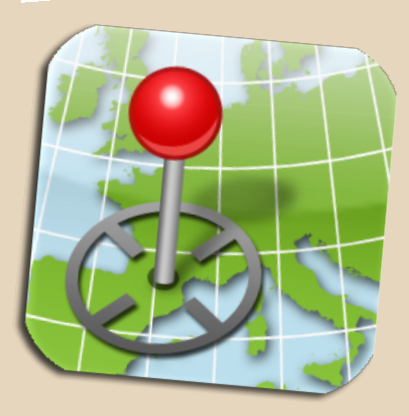

Stamen Design has released two projects, Walking Papers and Field Papers, which assign a QR code to a map area that the user has selected. After annotating the printed maps with user's notes, the user can scan it back to the website by taking a picture of the map with a phone and uploading it.

Avenza, Inc. released PDF Maps for iOS in 2010, allowing geospatial PDF maps to be viewed in an iOS app. In 2012, Avenza began using QR codes allowing users to download maps from tourist destinations, transit kiosks, and travel magazines.

## **Goals & Objectives #1** Design and demonstrate QR Codes to recognize a map

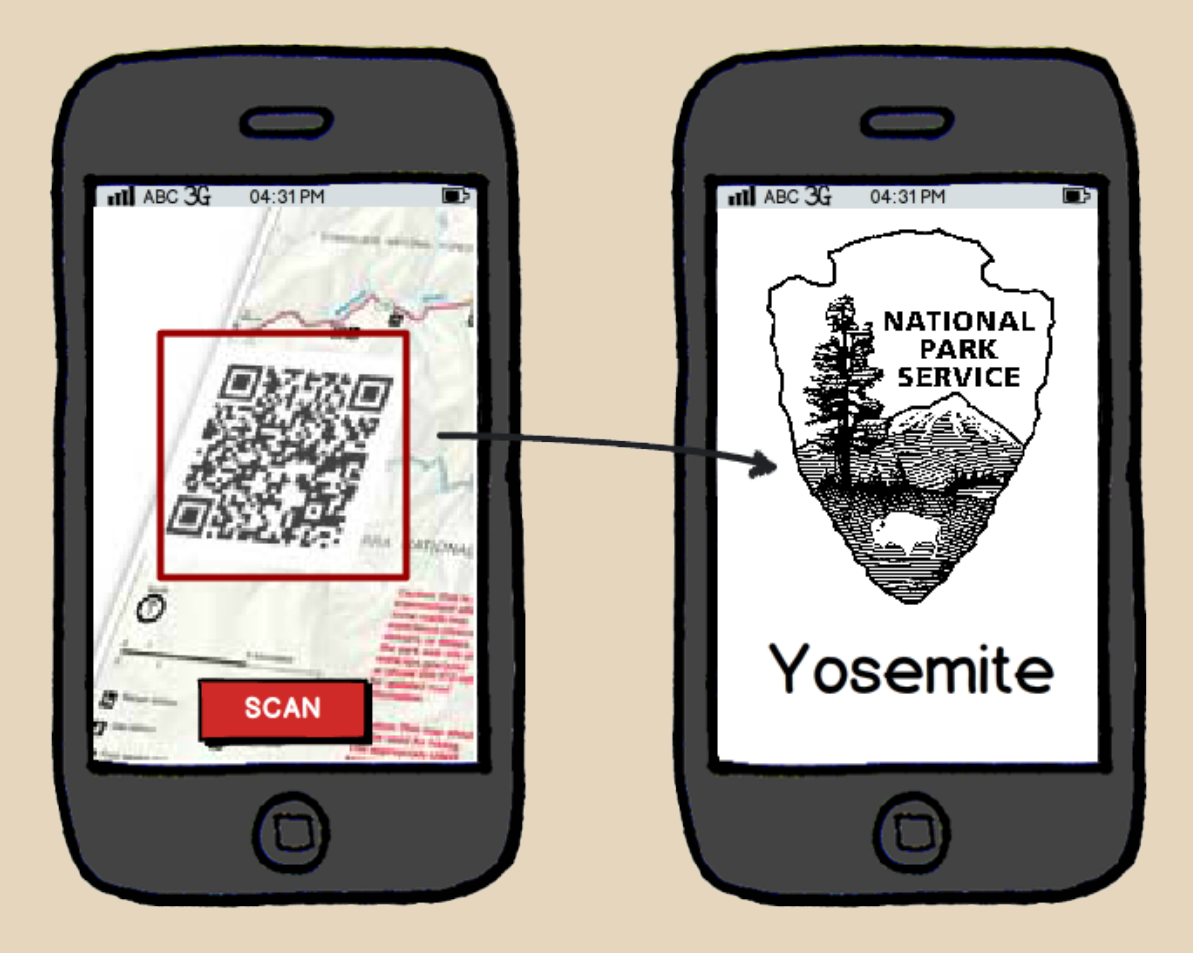

Design prototype application interface

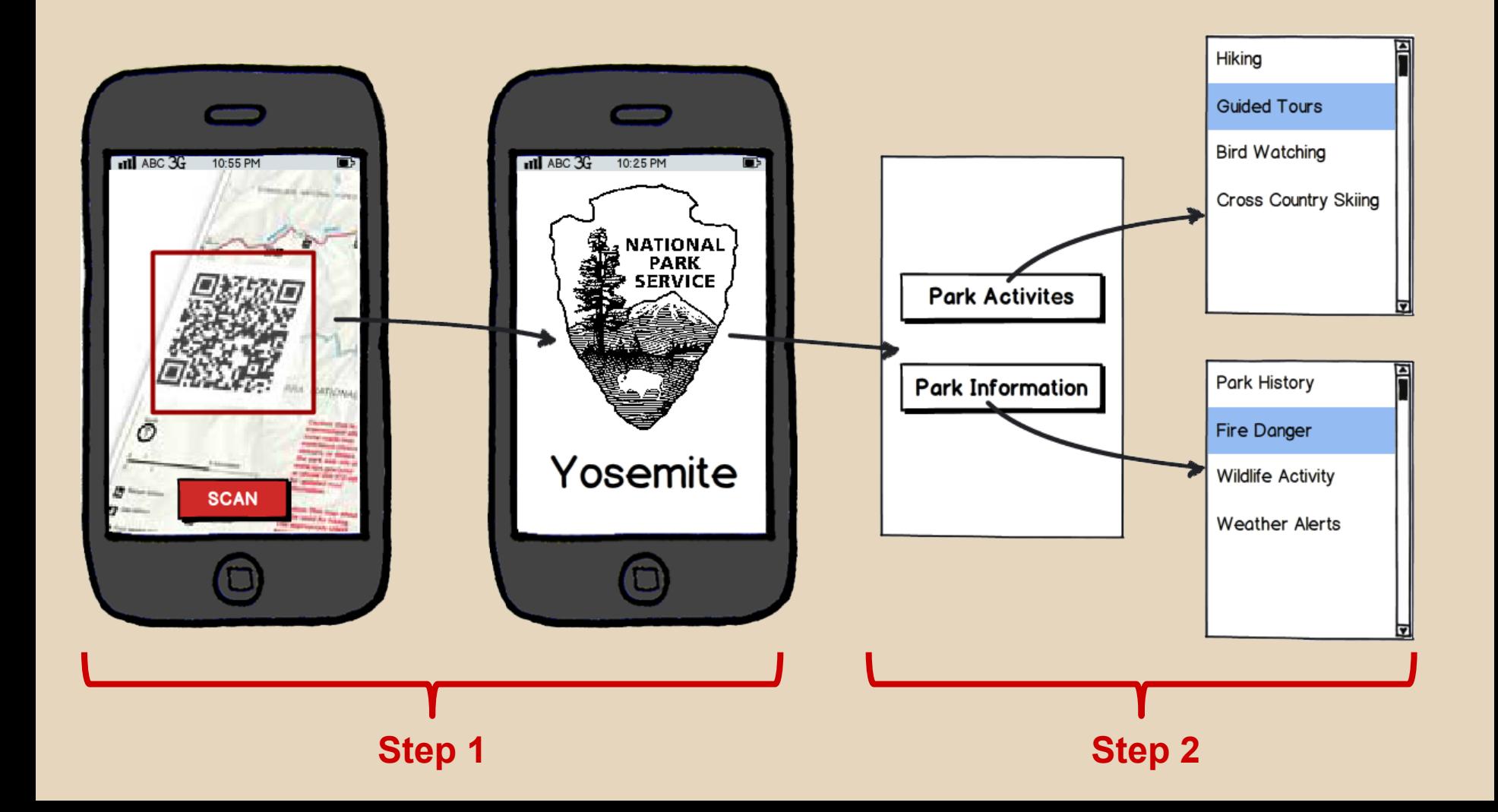

Design and demonstrate method to display augmented thematic information

What are augmented paper maps?

- Looking through user's phone, augmented information about the park overlays the map that the user is viewing
- Augmented information may include detailed attribution of park features, wildlife sightings, prescribed burns, etc.

Design and demonstrate method to display augmented thematic information

Using the National Park Service app, a visitor could select an activity to visualize thematic content overlaying the park map they are viewing.

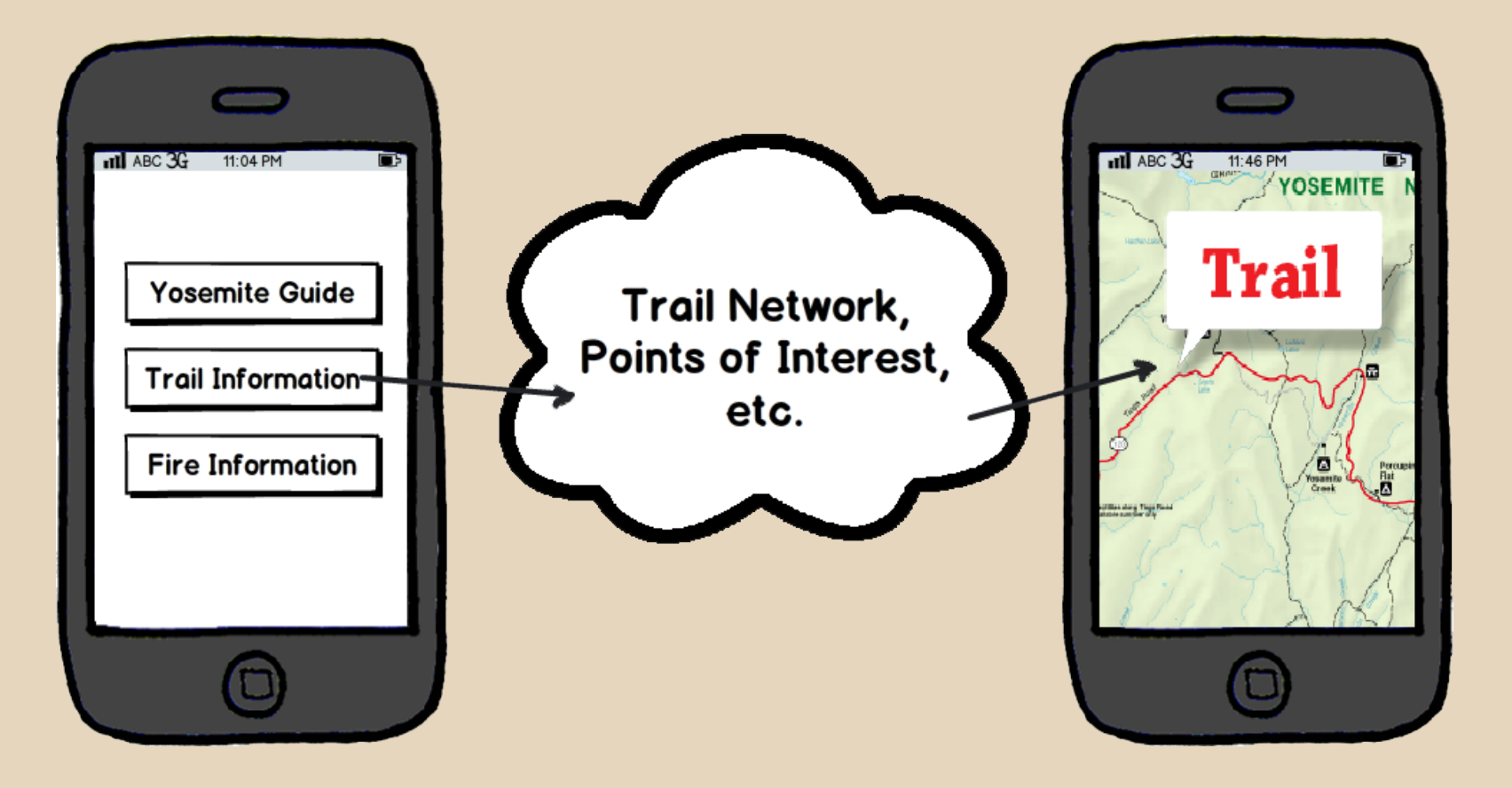

Demonstrate augmented GeoRSS information

What are GeoRSS Feeds and GNIS?

- Really Simple Syndication (RSS) Feeds allow information to be published and syndicated automatically.
- GeoRSS feeds search the published data for place names, relating them to the USGS Geographic Names Information System (GNIS) and plot the published info at the precise coordinates of the associated place name.

## **Goals & Objectives #4** Demonstrate augmented GeoRSS information

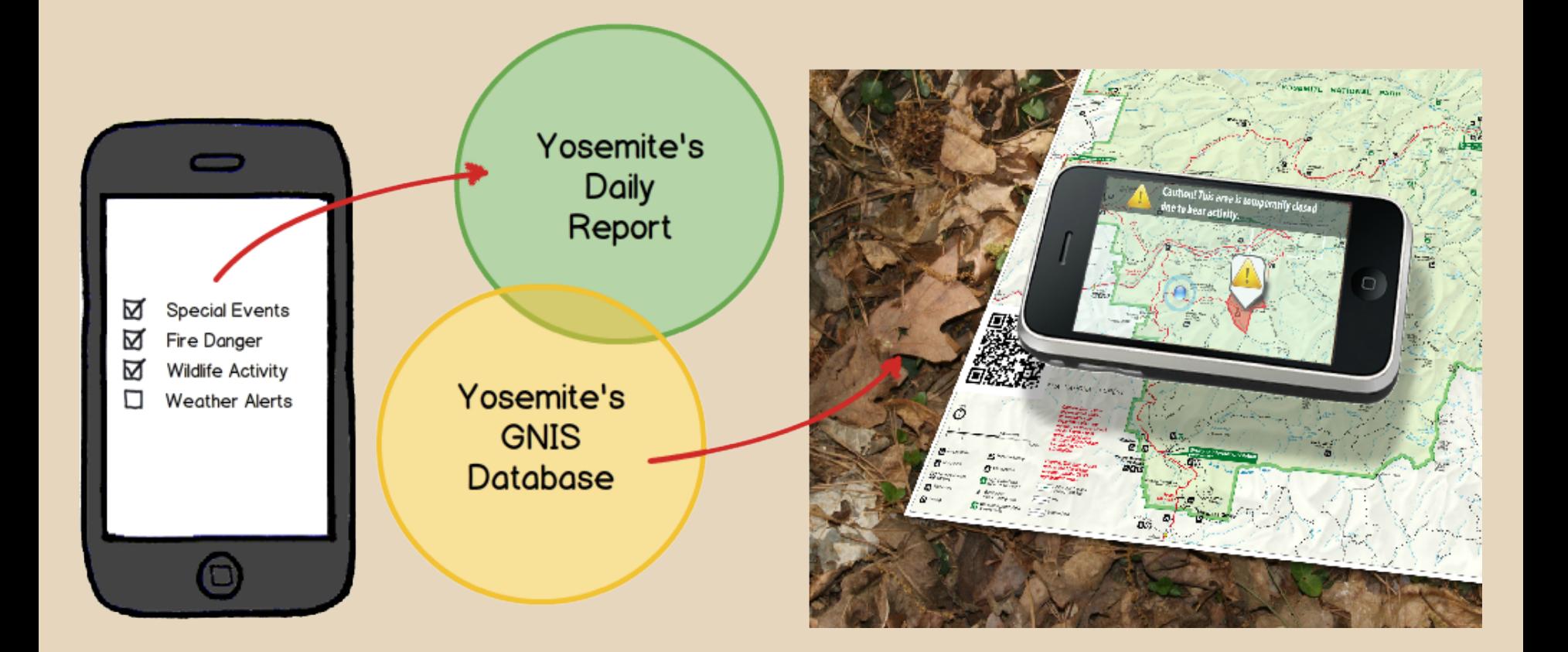

## **Anticipated Results**

- Capstone narrative and oral presentation
- Simulated application prototype
- Functional demonstration of QR code to recognize one of many maps and offer additional thematic layers
- Functional demonstration of GeoRSS feeds from the NPS web sources dynamically linked to the Yosemite GNIS data

## **Project Timeline**

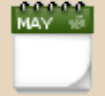

Submitted presentation abstract for NACIS meeting - May 31

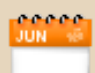

Project proposal presentation: June 25

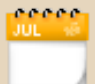

Design prototype interface - July

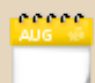

Develop QR code prototype - July/Aug

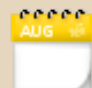

Develop RSS mapping simulation - July/Aug

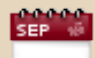

Capstone presentation preparation - Sept/Oct

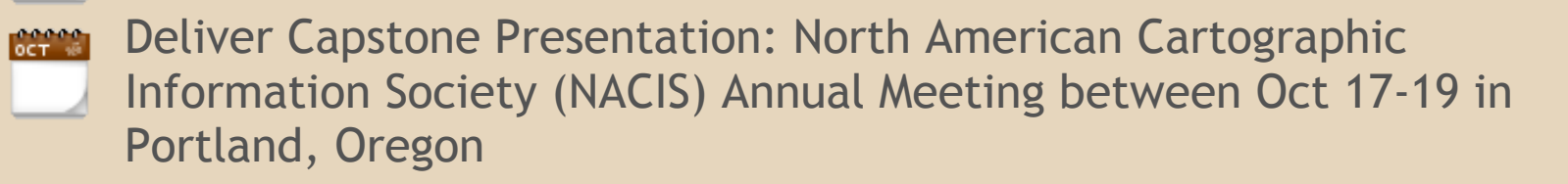

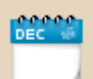

Turn in capstone narrative and presentation - Nov/Dec

## **References**

Florence, T. (2012, May 15). "Using QR Codes to Deliver Maps Electronically" [Web log message]. Retrieved from [http://www.avenza.com/resources/blog/2012/05/15/using-qr-codes](http://www.avenza.com/resources/blog/2012/05/15/using-qr-codes-deliver-maps-electronically)[deliver-maps-electronically](http://www.avenza.com/resources/blog/2012/05/15/using-qr-codes-deliver-maps-electronically)

Layar. (2012, June 5). "Layar Creator places the power of interactive print at everyone's fingertips". [Press Release]. Retrieved fro[m http://www.layar.com/pr/creator/](http://www.layar.com/pr/creator/)

Davidson, M. (2011, September 28). "Apps for the Outdoors: 5 Ways to use Mobile and Social Media in Nature" [Web log message]. Retrieved fro[m http://www.fws.gov/news/blog/index.](http://www.fws.gov/news/blog/index.cfm/2011/9/28/5-Ways-to-use-Social-or-Mobile-Media-in-Nature) [cfm/2011/9/28/5-Ways-to-use-Social-or-Mobile-Media-in-Nature](http://www.fws.gov/news/blog/index.cfm/2011/9/28/5-Ways-to-use-Social-or-Mobile-Media-in-Nature)

Shall G., Schoning J., Paelke V., & Gartner G. (2011). "A survey on augmented maps and environments: Approaches, interactions and applications". Advances in Web-based GIS, Mapping Services and Applications – Li, Dragicevic & Veenendaal (eds). [book]

Morrison, A., Mulloni, A., Lemmela, S., Oulasvirta, A., Jacucci, G., Peltonen, P., Schmalstieg, D. & Regenbrecht, H. (2011). [in press]. "Collaborative use of mobile augmented reality with paper maps". Computers & Graphics, Elsevier Science.

Martedi, S., Uchiyama, H., Enriquez, G., Saito, H., Miyashita, T., & Hara, T. (2011). [Web document]. "Foldable Augmented Maps". Retrieved from [http://hvrl.ics.keio.ac.](http://hvrl.ics.keio.ac.jp/uchiyama/me/papers/ismar_2010.pdf) [jp/uchiyama/me/papers/ismar\\_2010.pdf](http://hvrl.ics.keio.ac.jp/uchiyama/me/papers/ismar_2010.pdf)

University of Idaho Park Studies Unit. (2010). [Report] "Yosemite NP 2010 Visitor Survey Card Data Report".

University of Idaho Park Studies Unit. (2009). [Report] "Yosemite National Park Visitor Study".

Hurst, P. (2010). [Dissertation] "Will we be lost without paper maps in the digital age?". Retrieved from [http://dagda.shef.ac.uk/dissertations/2009-10/External/PHurst\\_090125672\\_Hurst\\_Dissertation.pdf](http://dagda.shef.ac.uk/dissertations/2009-10/External/PHurst_090125672_Hurst_Dissertation.pdf)

Morrison, A., Oulasvirta, A., Peltonen, P., Saija Lemmelä, S., Jacucc,i G., Reitmayr, G., Näsänen, J., Juustila, A. [Report] (2009). "Like Bees Around the Hive: A Comparative Study of a Mobile Augmented Reality Map". Retrieved from<http://dl.acm.org/citation.cfm?id=1518991>

Liu, Q., Liao, C., Wilcox, L., Dunnigan, A., Liew, B. [Report] (2009). "Embedded Media Markers: Marks on Paper that Signify Associated Media". Retrieved fro[m http://dl.acm.org/citation.cfm?id=1719992](http://dl.acm.org/citation.cfm?id=1719992)

Schöning, J., Cheverst, K., Löchtefeld, M., Krüger, A., Rohs, M., Taher, F. [Report] (2009). "PhotoMap: Using Spontaneously taken Images of Public Maps for Pedestrian Navigation Tasks on Mobile Devices". Retrieved from<http://dl.acm.org/citation.cfm?id=1613876>

Schöning, J., Krüger, A., Rohs, M., Stasch, C. [Report] (2009). "Improving the Communication of Spatial Information in Crisis Response by Combining Paper Maps and Mobile Devices". Retrieved from [http:](http://www.springerlink.com/index/w05104q082233141.pdf) [//www.springerlink.com/index/w05104q082233141.pdf](http://www.springerlink.com/index/w05104q082233141.pdf)

Reitmayr, G., Eade, E., Drummond, T. [Report] (2005). "Localisation and Interaction for Augmented Maps". Retrieved fro[m http://dl.acm.org/citation.cfm?id=1105191](http://dl.acm.org/citation.cfm?id=1105191)

Von Kelso, N. [Phone Interview] (2012). QR Code technology, WalkingPapers.org, and FieldPapers.org

Kuhns, B. [Phone Interview] (2012). Yosemite's geographic information system, GNIS, and general park information.

Patterson, T. [Phone Interview] (2012). National Park System cartographic practices, visitor behaviors including map use, and the NPS app.

Florence, T. [Phone Interview] (2012). Avenza, Inc. PDF Maps app and QR code use with maps.